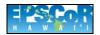

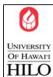

## How to Prepare a Poster for the HP Designjet 5500ps Large Format Printer

1. The printing will be done through Powerpoint.

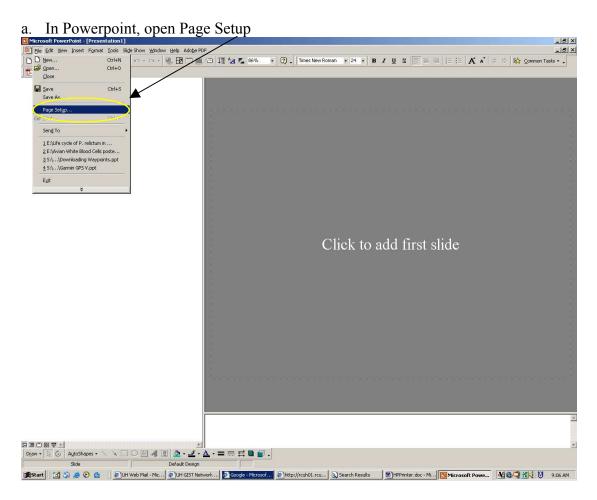

b. Select "Custom" from the "Slides sized for:" pick-list

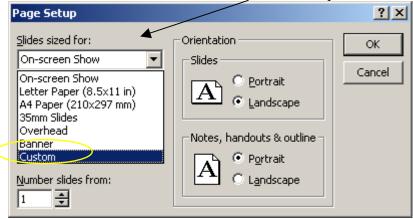

c. Select the appropriate Orientation for your slide.

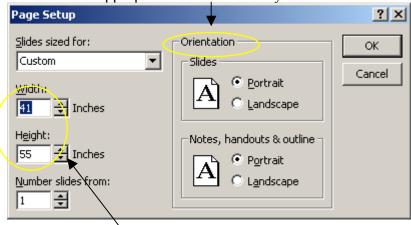

d. Be sure to give yourself a small border for wiggle room: set "Width" & "Height" so that it is at least one-half inch greater than the desired size of the poster. Also the printer is unable to bleed to the paper edge-width of 42 inches, as such if you use the maximum width of 42 inches your poster will have one-half inch white border on two sides.

E. Copy your poster to Powerpoint as a slide.

| Statement Remarked | Depoint Spring | Depoint Spring | Depoint Spring | Depoint Spring | Depoint Spring | Depoint Spring | Depoint Spring | Depoint Spring | Depoint Spring | Depoint Spring | Depoint Spring | Depoint Spring | Depoint Spring | Depoint Spring | Depoint Spring | Depoint Spring | Depoint Spring | Depoint Spring | Depoint Spring | Depoint Spring | Depoint Spring | Depoint Spring | Depoint Spring | Depoint Spring | Depoint Spring | Depoint Spring | Depoint Spring | Depoint Spring | Depoint Spring | Depoint Spring | Depoint Spring | Depoint Spring | Depoint Spring | Depoint Spring | Depoint Spring | Depoint Spring | Depoint Spring | Depoint Spring | Depoint Spring | Depoint Spring | Depoint Spring | Depoint Spring | Depoint Spring | Depoint Spring | Depoint Spring | Depoint Spring | Depoint Spring | Depoint Spring | Depoint Spring | Depoint Spring | Depoint Spring | Depoint Spring | Depoint Spring | Depoint Spring | Depoint Spring | Depoint Spring | Depoint Spring | Depoint Spring | Depoint Spring | Depoint Spring | Depoint Spring | Depoint Spring | Depoint Spring | Depoint Spring | Depoint Spring | Depoint Spring | Depoint Spring | Depoint Spring | Depoint Spring | Depoint Spring | Depoint Spring | Depoint Spring | Depoint Spring | Depoint Spring | Depoint Spring | Depoint Spring | Depoint Spring | Depoint Spring | Depoint Spring | Depoint Spring | Depoint Spring | Depoint Spring | Depoint Spring | Depoint Spring | Depoint Spring | Depoint Spring | Depoint Spring | Depoint Spring | Depoint Spring | Depoint Spring | Depoint Spring | Depoint Spring | Depoint Spring | Depoint Spring | Depoint Spring | Depoint Spring | Depoint Spring | Depoint Spring | Depoint Spring | Depoint Spring | Depoint Spring | Depoint Spring | Depoint Spring | Depoint Spring | Depoint Spring | Depoint Spring | Depoint Spring | Depoint Spring | Depoint Spring | Depoint Spring | Depoint Spring | Depoint Spring | Depoint Spring | Depoint Spring | Depoint Spring | Depoint Spring | Depo

- f. Save the Presentation with an appropriate name.
- 2. Burn your Powerpoint presentation to a CD. If you are using any unique fonts please also burn those font files on to the CD.

- 3. Complete the Large Format Poster Work-Order (found below) and deliver it with the CD to the Spatial Data Analysis Labs office in Kanaka'ole Hall room 273A.
- 4. As soon as the poster is printed you will be notified that it and your CD are ready for pick-up.

| F                                                        |                                 |
|----------------------------------------------------------|---------------------------------|
| EPSCoR UH Hilo - Information Technology for the Environm | ent HAWAII                      |
| HP Designjet 5500ps Prir                                 | nter                            |
| Large Format Poster <b>WORK-ORDE</b>                     | University Of Hawari            |
| Division/Department/Program:                             | HILO                            |
| Requestor Name:                                          |                                 |
| Requestor Phone:                                         | Date:                           |
| ·                                                        | Poster Size                     |
| Requestor e-mail:                                        | wxd:                            |
| Bill to Account:                                         | total sq. ft:                   |
| Project Title:                                           | _                               |
| Authorizing Signature:                                   | @ \$5.00 /sq. ft<br>Total Cost: |